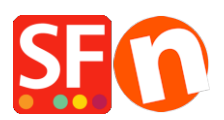

[Wissensdatenbank](https://shopfactory.deskpro.com/de/kb) > [Vertriebs-FAQ](https://shopfactory.deskpro.com/de/kb/billing-and-sales) > [How do I change billing details in my ShopFactory](https://shopfactory.deskpro.com/de/kb/articles/how-do-i-change-billing-details-in-my-shopfactory-cloud-account) [Cloud account?](https://shopfactory.deskpro.com/de/kb/articles/how-do-i-change-billing-details-in-my-shopfactory-cloud-account)

## How do I change billing details in my ShopFactory Cloud account?

Merliza N. - 2021-11-12 - [Vertriebs-FAQ](https://shopfactory.deskpro.com/de/kb/billing-and-sales)

## **This article will show you how to update your ShopFactory Account information in Account ->** *My Profile***.**

- 1. Open your shop in ShopFactory
- 2. At the left tree menu, click "**ShopFactory Central**" page

## ShopFactory Central

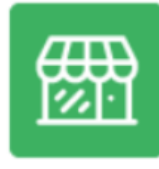

**My Store** 

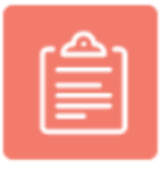

**My Products** 

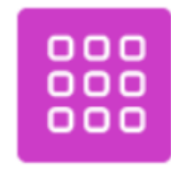

My Orders

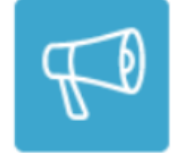

Marketing

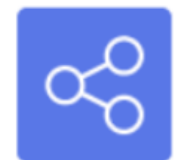

**Social Networks** 

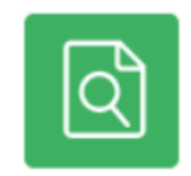

Site Analytics / SEO

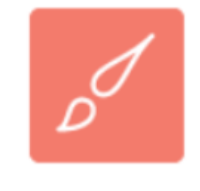

Customize design

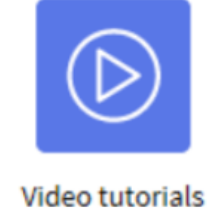

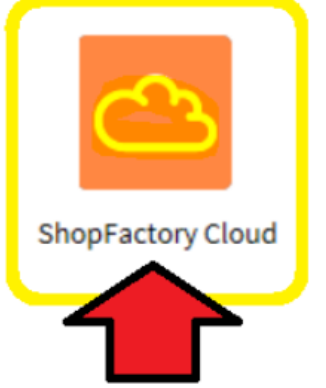

- 3. Click on **ShopFactory Cloud** button. You will be redirected to the SF Cloud interface.
- 4. Click Account -> Account -> My Profile

## <https://app.santu.com/buynow/profile>

Change your account details.

5. Click Save.